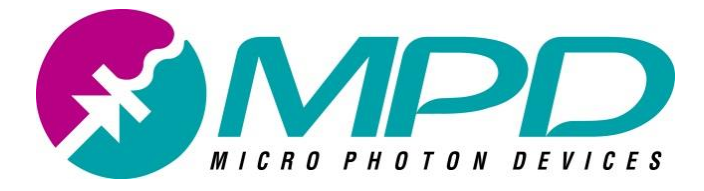

**MICRO PHOTON DEVICES** 

# **PSD**

# Picosecond Delayer

# \$PSD-065-A-MOD

 $\circledcirc$  Micro Photon Devices S.r.l. Via Stradivari, 4 39100 Bolzano (BZ), Italy email info@micro-photon-devices.com Phone +39 0471 051212 • Fax +39 0471 501524

Picosecond Delayer User Manual Version 6.2.1 - July 2018

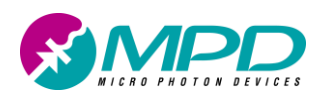

# **Table of Contents**

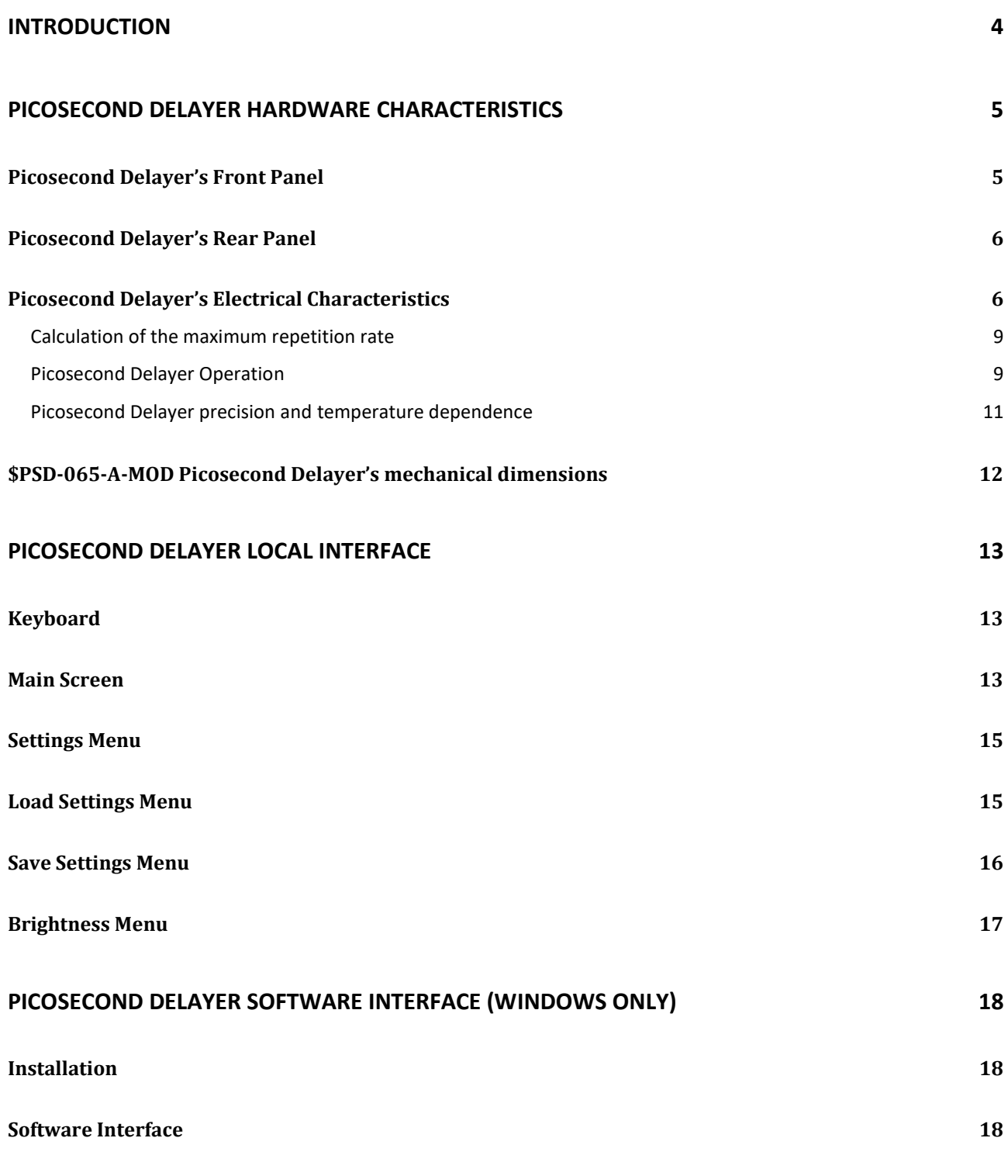

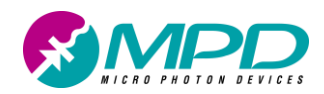

*Picosecond Delayer*

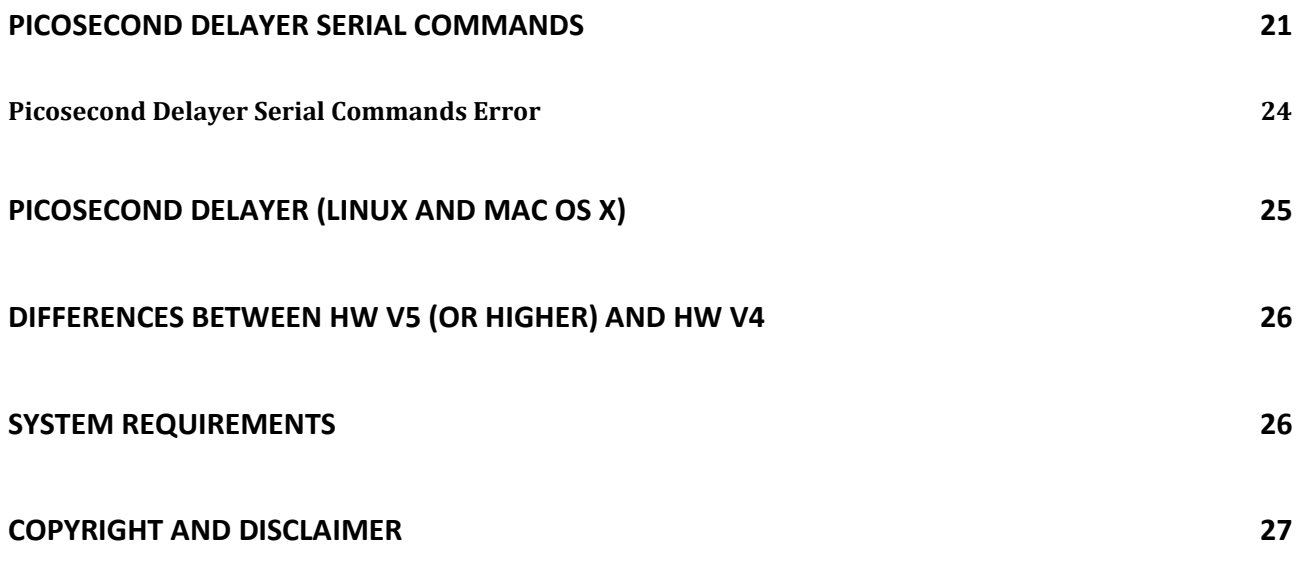

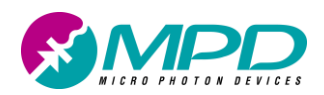

# **Introduction**

The MPD Picosecond Delayer is a solid-state delayer based on programmable-delay chips. Any signal that is fed in the SMA input is reshaped, delayed in time and routed to the SMA outputs. The reshaping generates both a TTL and a NIM pulse independently on the type and form of the input pulse. The minimum delay (Propagation Delay) is on average 15 ns. The user-selectable additional delay (Programmable Delay) can be set from 0 ns to 50 ns within 10 ps steps. The output pulses duration is also user adjustable from 1 ns to 250 ns. The delayer can be set directly on the instrument by using a membrane keyboard and a color LCD or it can be also operated via USB by means of a graphical user interface (GUI) software. This software runs only on PCs running Microsoft Windows® XP® or higher. The provided device drivers install a "Virtual Serial COM" and the delayer is controlled by plain text ASCII commands sent to the correct COM port. Since the commands are here provided (page [21\)](#page-20-0), the Picosecond Delayer can be easily integrated in any custom control software and experimental set-up. Also, because the device drivers are provided also for Linux and Mac Os X, the instrument can be effectively operated with no problem by PCs using these operating systems.

The delayer accepts periodic and aperiodic input signals with amplitudes from -2V to +3V and can be triggered either on positive or negative edges, with an adjustable threshold ranging from -2V to +2V. The delayer can act also as a frequency divider by a user selectable positive integer ranging from 1 to 999. The digital outputs have a controllable pulse width ranging from 1 ns to 250 ns for both NIM and TTL outputs. Input and outputs connectors are SMA. [Figure 1](#page-3-0) shown \$PSD-065-A-MOD model.

<span id="page-3-0"></span>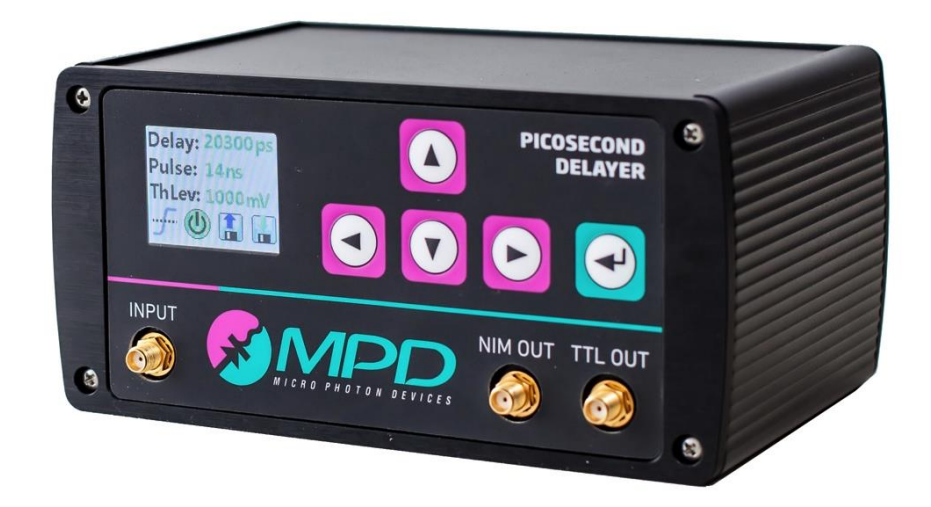

*Figure 1. Picosecond Delayer model \$PSD-065-A-MOD.*

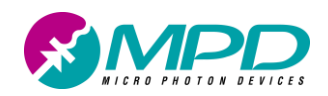

# **Picosecond Delayer hardware characteristics**

## *Picosecond Delayer's Front Panel*

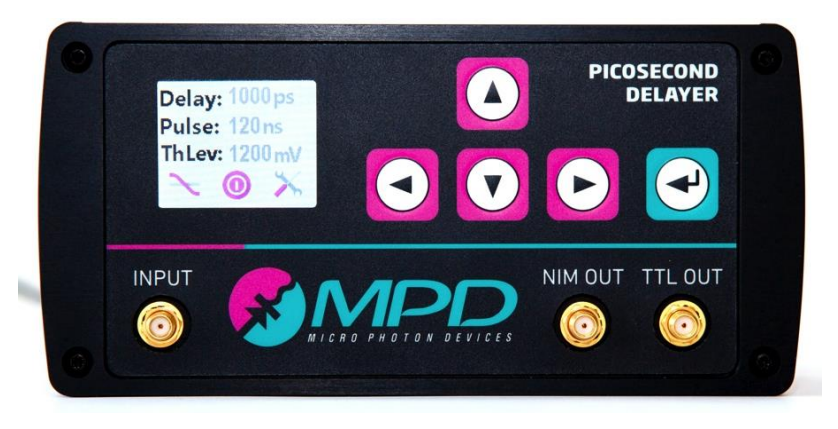

*Figure 2. Picosecond Delayer's Front Panel.*

The Picosecond Delayer front panel presents one SMA input and two output SMA connectors, four directional keys and a display (see [Figure 1\)](#page-3-0). The electrical specifications of the inputs and outputs are reported in [Table 1.](#page-6-0)

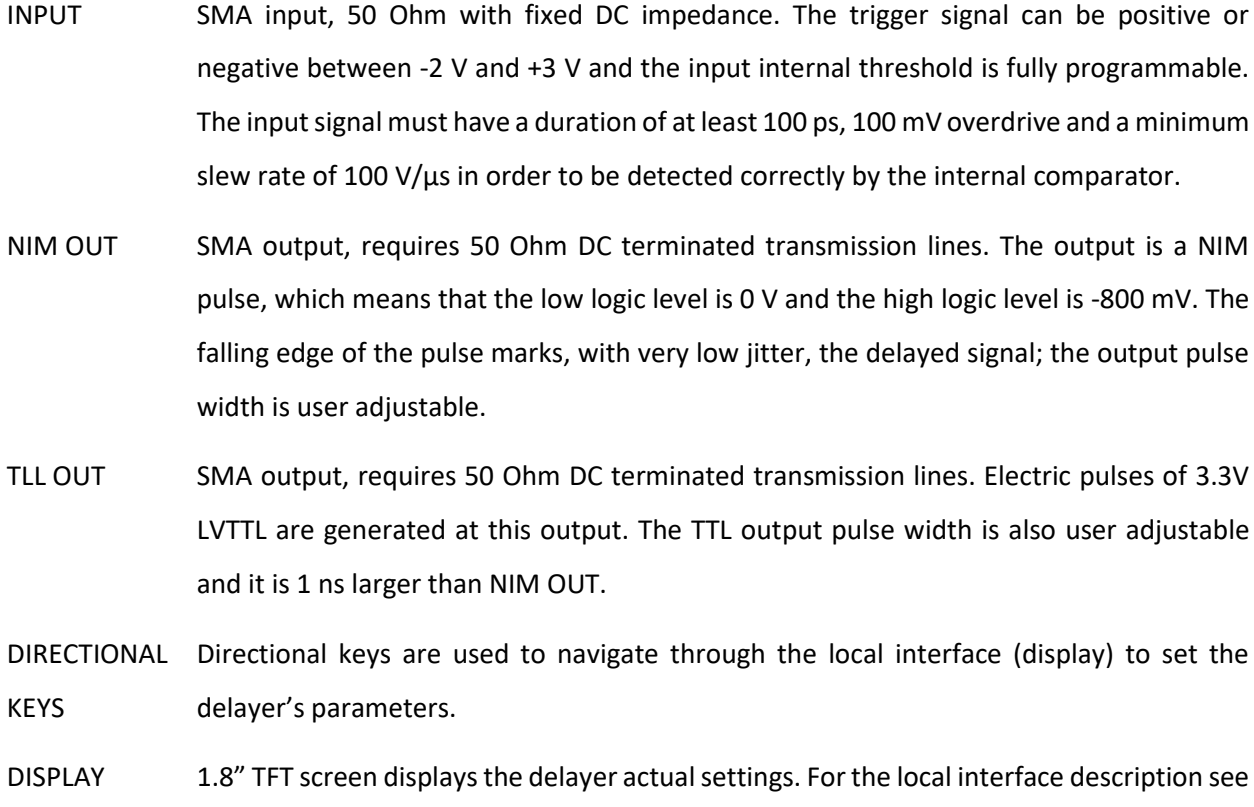

page [13.](#page-12-0)

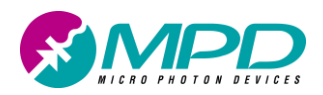

## *Picosecond Delayer's Rear Panel*

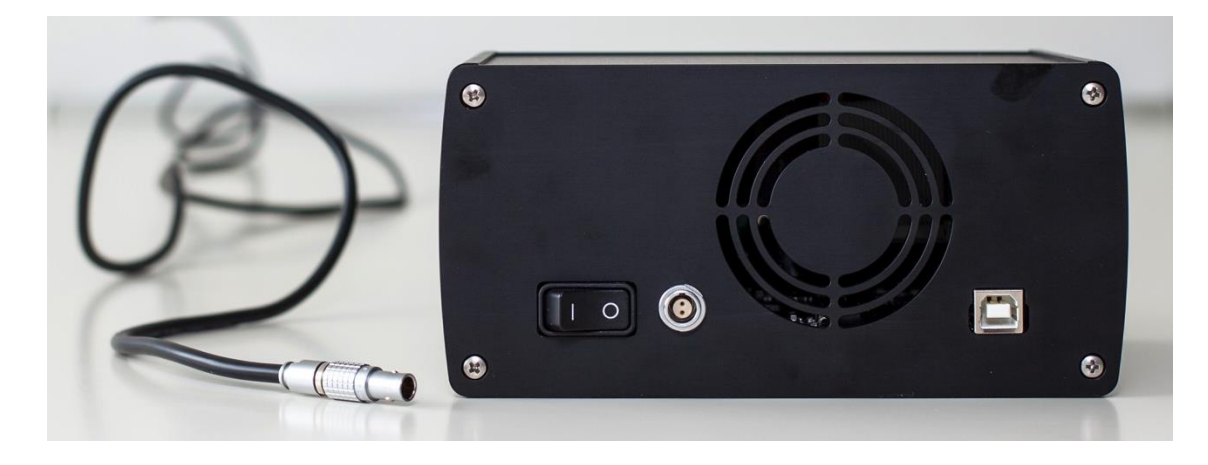

*Figure 3.* Picosecond Delayer's Rear Panel.

On the Picosecond Delayer's rear panel there are the power switch, the power connector, the USB connector and a fan opening.

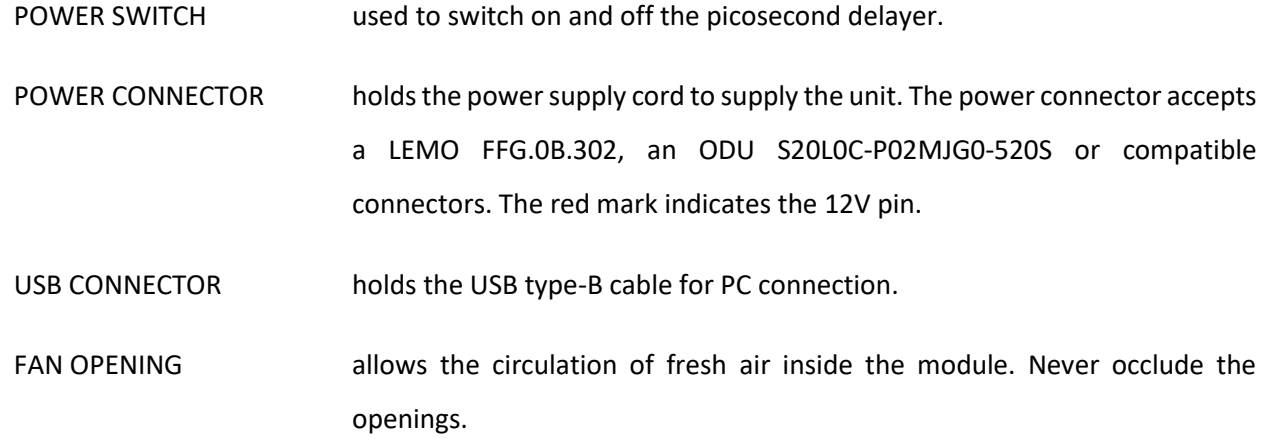

## *Picosecond Delayer's Electrical Characteristics*

The logic values and the timing properties of INPUT, NIM OUT and TTL OUT are described in [Table 1.](#page-6-0) [Figure](#page-7-0)  [4](#page-7-0) illustrates graphically all the terms and definitions given in [Table 1.](#page-6-0) In [Table 1,](#page-6-0) it is also indicated the programming time which is defined as the time from the end of the serial communication to the time the new configuration is fully applied, when changing a single parameter.

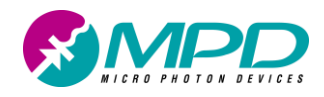

### <span id="page-6-0"></span>*Table 1. Electrical Characteristics of the Picosecond Delayer input and outputs.*

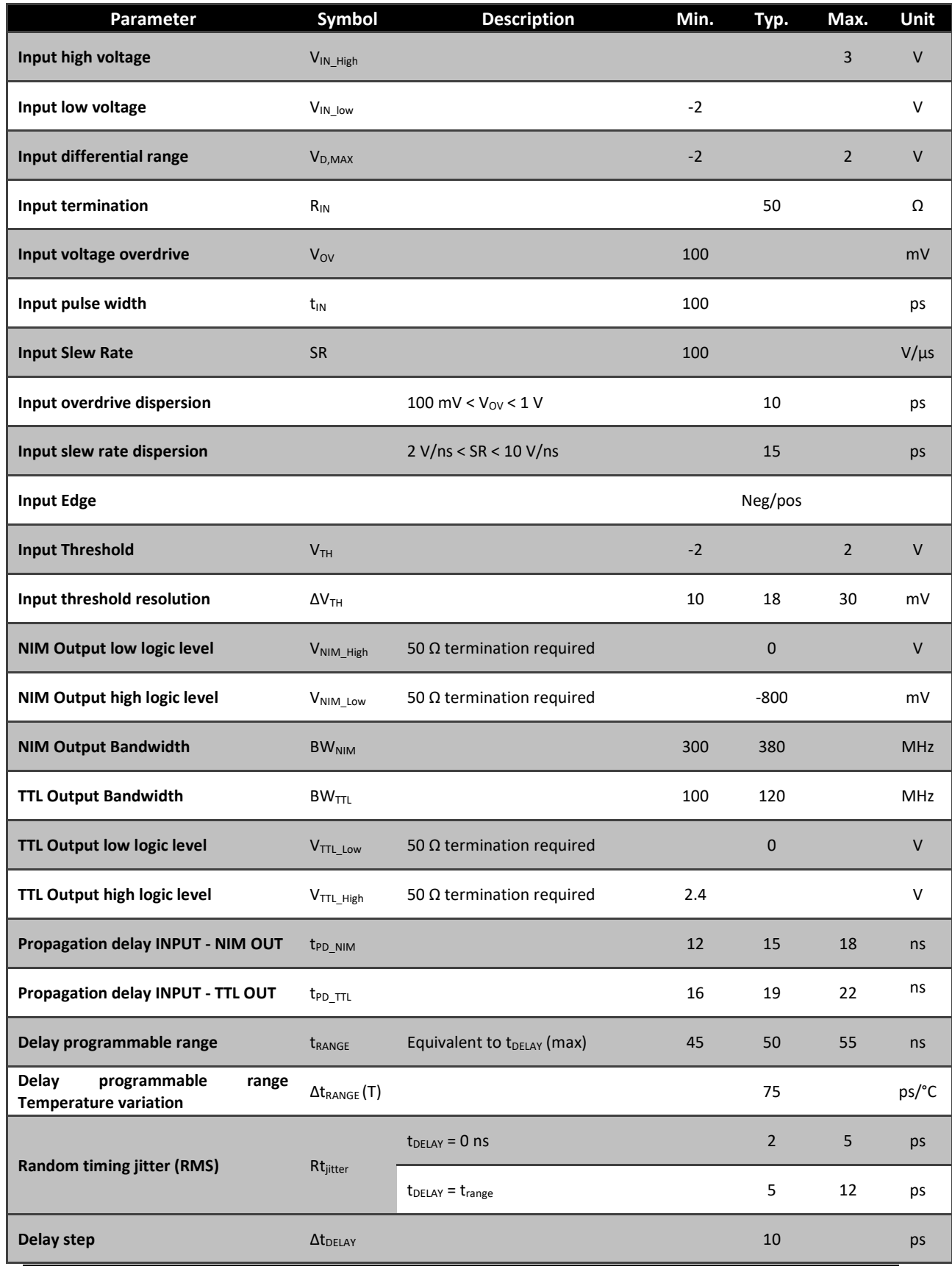

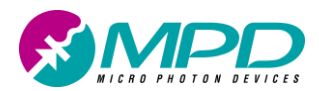

*Picosecond Delayer*

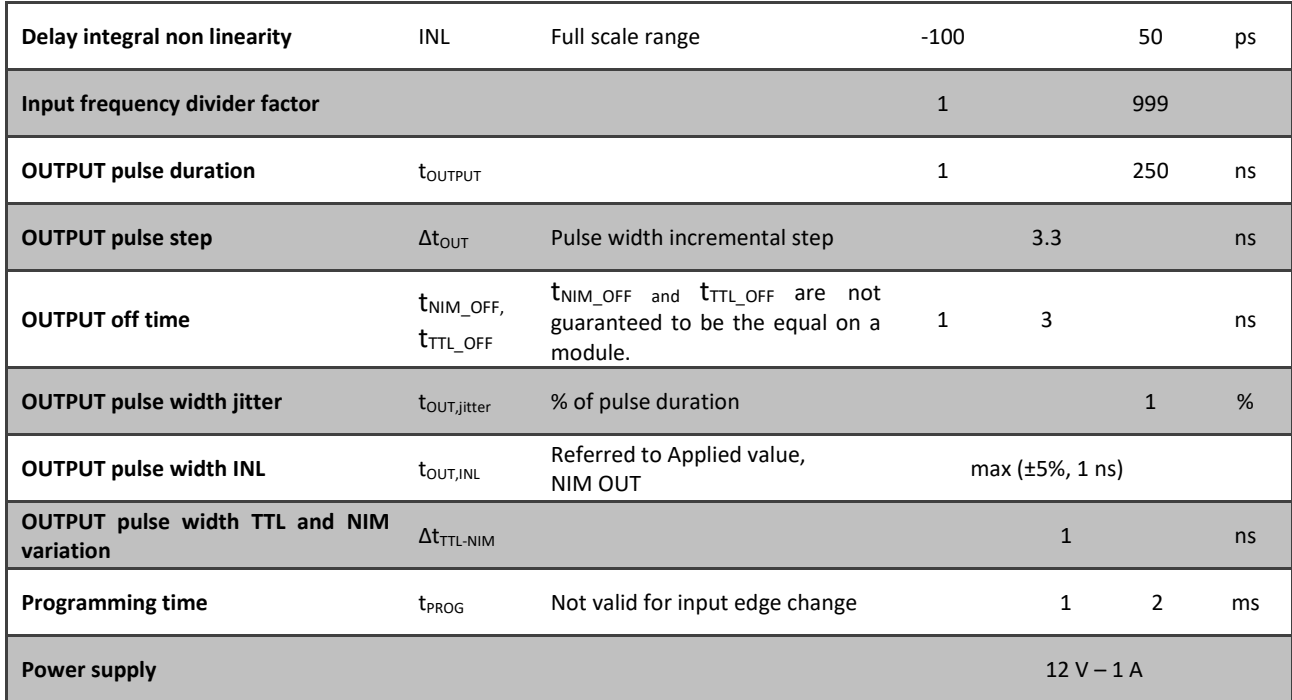

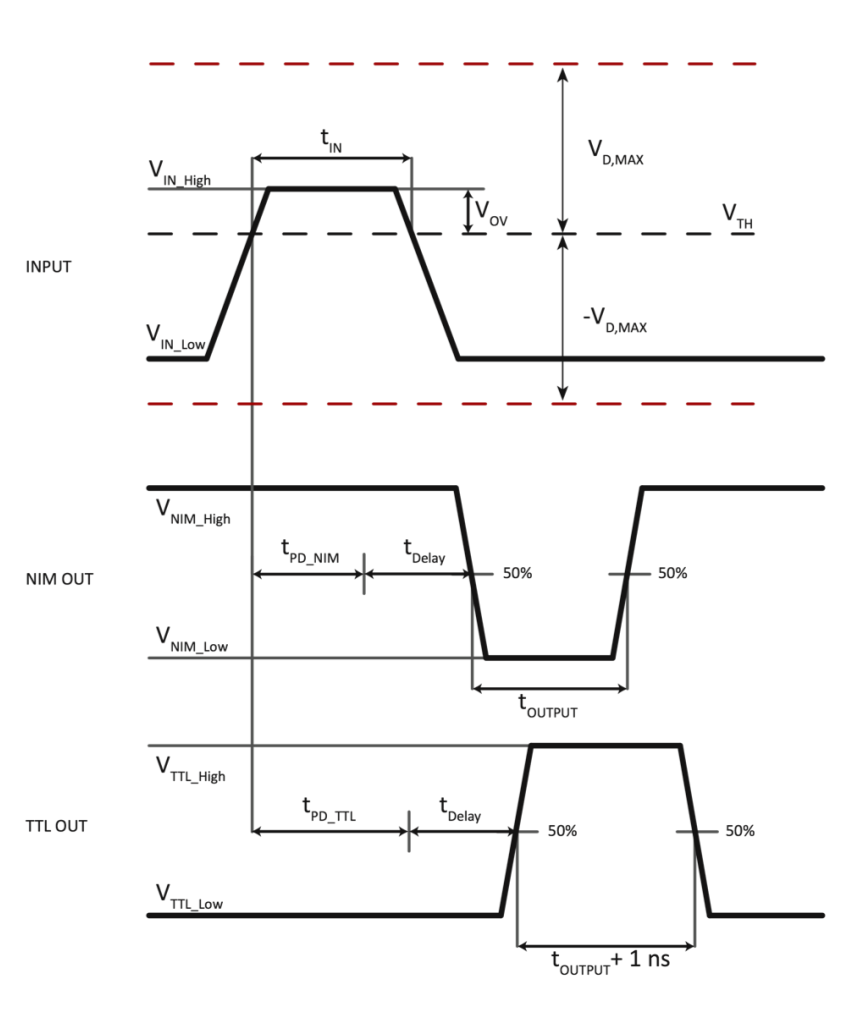

<span id="page-7-0"></span>*Figure 4. Timing NIM OUT and TTL OUT whit respect to the INPUT signal.*

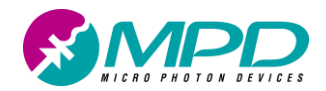

### *Calculation of the maximum repetition rate*

The picosecond delayer input is internally connected to a fast comparator whose output is fed to a pulse shaper. The input pulse duration  $(t_{IN})$  is thus totally un-related to the internal reshaped-pulse duration. As a consequence, the maximum repetition rate at the input side can be calculated as follows:

$$
f_{max-input} = \frac{1}{t_{in} + 100 \text{ ps}}
$$

where 100 ps is the minimum, both negative and positive, input pulse duration  $(t_{\text{IN}})$  according to [Table 1.](#page-6-0) Considering the NIM output pulse length equal to t<sub>output</sub>, the maximum repetition rate, at the output side, depends on the maximum frequency of the selected output (BW<sub>NIM</sub> for NIM OUT and BW<sub>TTL</sub> for TTL OUT), on the duration of the output pulse ( $t_{output}$ ), on the minimum output off time ( $t_{NIM_OFF}$  or  $t_{TIL_OFF}$ ) and on the input frequency divider factor *n*. It follows that the maximum repetition rate, at the output side is:

$$
f_{max-output,NIM} = \frac{1}{n} \times min \left( \frac{1}{t_{output} + t_{NIM-OFF}} , BW_{NIM} \right)
$$

$$
f_{max-output,TTL} = \frac{1}{n} \times min \left( \frac{1}{(t_{output} + 1 ns) + t_{TTL-OFF}} , BW_{TTL} \right)
$$

The picosecond delayer maximum repetition rate is than the minimum between f<sub>max-input</sub>, f<sub>max-output</sub>.

### *Picosecond Delayer Operation*

Normally, as shown in [Figure 5,](#page-9-0) the *Picosecond Delayer* generates an output digital pulse, with an useradjustable delay, for every input trigger event. As can be seen in [Figure 5,](#page-9-0) the delayer actually generates always two digital pulses one negative, based on the NIM standard at the NIM OUT output, and one positive, based on the LVTTL standard at the TTL OUT output. Of course the input trigger period can be shorter than set delay: the module simply delays in time the input pulses while keeping their repetition rate. The minimum delay between an input trigger event and an output pulse is given by intrinsic propagation delay ( $t_{PD-NIM}$  for NIM OUT and t<sub>PD</sub> T<sub>IL</sub> for TTL OUT). An additional programmable delay can be set by the user from 0 ns to an achievable maximum value (t<sub>RANGE</sub>), in order to have the desired total delay. Users can also set the output pulses width. Particularly the NIM OUT pulse width ( $t_{\text{OUTPUT}}$ ) is adjustable from 1 ns to 250 ns in fixed steps; TTL-OUT's pulse width is tipycally 1 ns longer than NIM OUT's one. The delayer can also act as a frequency divider by a user selectable positive integer ranging from 1 to 999; of course, in case of aperiodic input signals, the divider acts as a pulse skipper where, given *n* the dividing factor, (*n-1*) input pulses are skipped after each valid input.

As already specified, the minimum INPUT pulse width for positive and negative pulses ( $t_{in}$ ) is 100 ps. After every output pulse, NIM and TTL outputs are off for a period of time, called minimum off time (t<sub>NIM OFF</sub> and

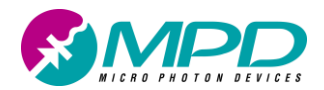

 $t_{\text{TL OFF}}$  respectively). This off-time can vary from 1 ns to 3 ns depending on the actual sample and might be different for the two outputs. As said, normally for each input pulse, NIM and TTL output pulses are generated. Anyway, as shown in [Figure 6,](#page-9-1) this might not always be the case. As a matter of fact, given an input pulse, considering its significant edge (rising or falling), all the next ones within  $t_{output} + t_{NIM~OFF}$ , in case of the NIM output, or  $t_{output} + \Delta t_{TTL-NIM} + t_{TTL-OFF}$ , in case of the TTL output, are masked. This happens because the masked pulses would have to be generated before the end of the previous output pulse. In case of a periodic input signal, the condition to be satisfied in order not to have the masking effect, is the following:

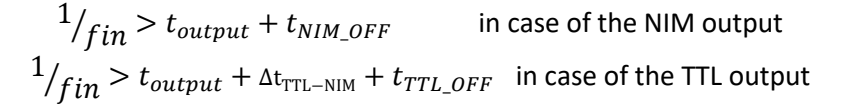

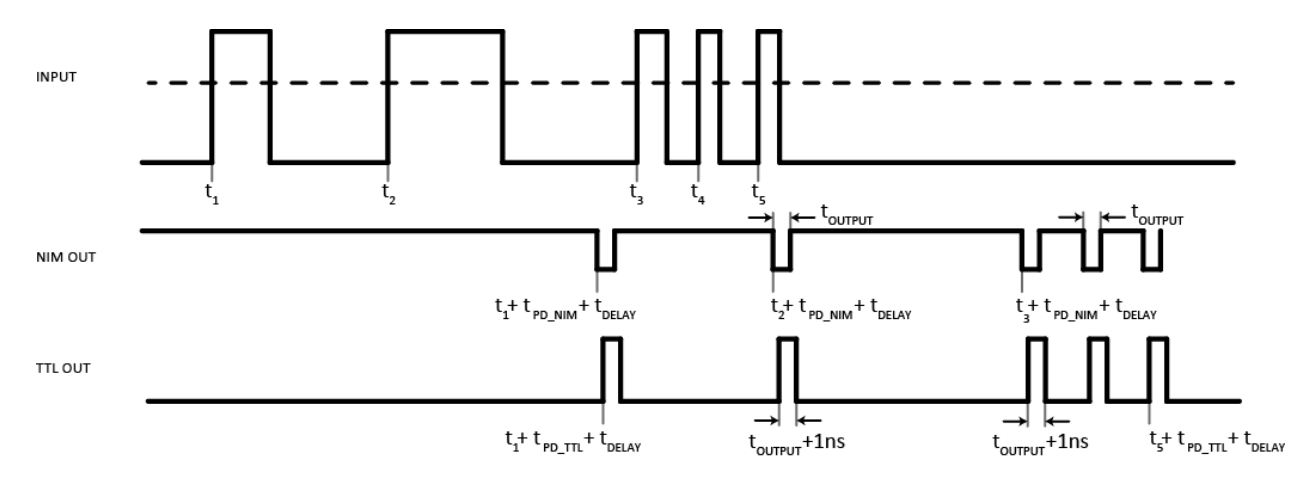

<span id="page-9-0"></span>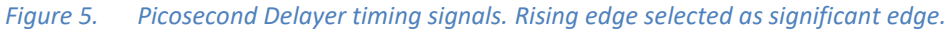

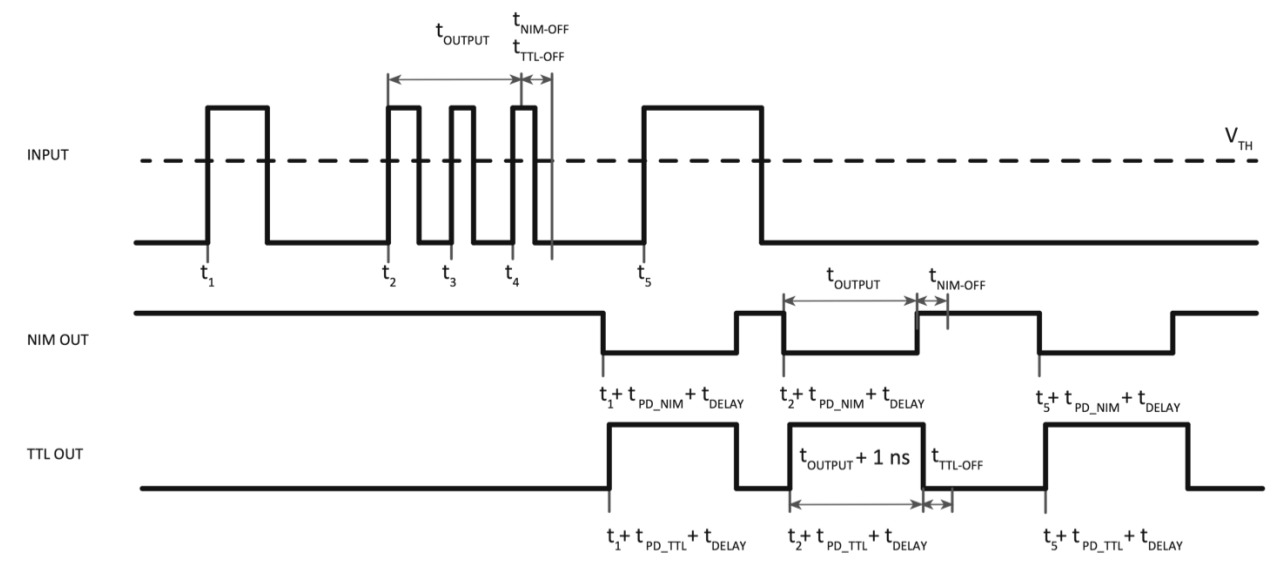

<span id="page-9-1"></span>*Figure 6.* Picosecond Delayer timing signals. The third and fourth pulses are fed within toutput + t<sub>NIM\_OFF</sub> from the rising *edge of the second pulse (t2) and thus the NIM OUT hides their corresponding output pulses. The same happens for the TTL OUT. Rising edge selected as significant edge.*

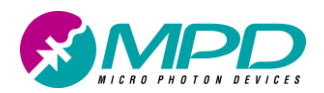

### *Picosecond Delayer precision and temperature dependence*

The Picosecond Delayer has a nominal step delay of 10 ps. In order to reduce as much as possible the integral non-linearity and the differential non-linearity each instrument is fully characterized and calibrated. As a result the curve, *measured-delay* versus *set-delay,* is almost ideal and the integral non-linearity error, defined as the *measured-delay* minus the *set-delay*, as a function of the set-delay, is always smaller than 100ps in absolute values. Actually, the excellent linearity of the curve *measured-delay* versus *set-delay* is proved by the very good integral non-linearity error of about (peak to peak) +50ps/-100ps over the full range of the programmable delays, as shown in [Figure 7.](#page-10-0)

As any electronic device, the Picosecond Delayer experiences propagation delay changes with temperature variations. In order to mitigate the effects of the latter, the temperature is stabilized by means of variable speed fan inserted in a thermal control loop. After the initial warm-up, the operating temperature of the delayer board stabilizes at 55 °C. This value is kept then constant by the thermal control loop with an accuracy of ±0.2 °C. When the temperature value is out of range ±0.2 °C a "!" is shown near the delay value. Normally the "!" is displayed for 10-15 minutes following instrument power-up. If it persists, contact MPD. Additionally, whenever the set temperature cannot be kept at 55 °C, the delayer compensates the delay as a function of temperature to reduce delay variations in order to keep the same state of the art performances as shown in example in [Figure 8](#page-11-0) at three different temperatures. Even if temperature compensations maintain extraordinary INLs, the delay programmable range can't be compensated and it varies at a rate of 75 ps/°C. For this reasons the *set-delay* can be set from 0 to the temperature dependent MAX-DELAY. Actual MAX-DELAY is constantly hardware updated depending on the actual Delayer temperature. This value can be requested to the Picosecond Delayer by using the serial commands explained in a following paragraphs. Instead, the actual MAX-DELAY value is already taken into account when using either the SW interface or the Local Interface (see the next paragraph).

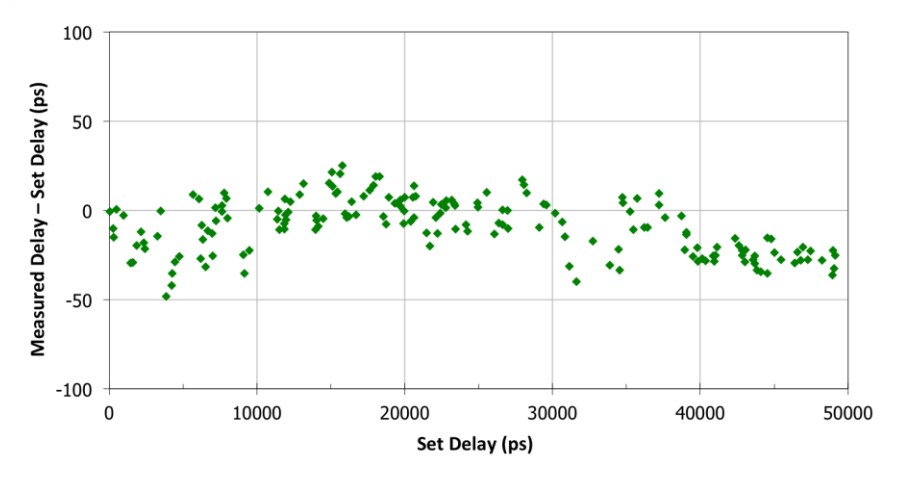

<span id="page-10-0"></span>*Figure 7. Typical Picosecond Delayer integral non linearity error (INL) as a function of the set delay after calibration.*

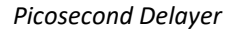

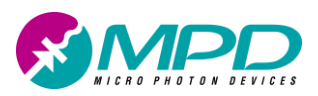

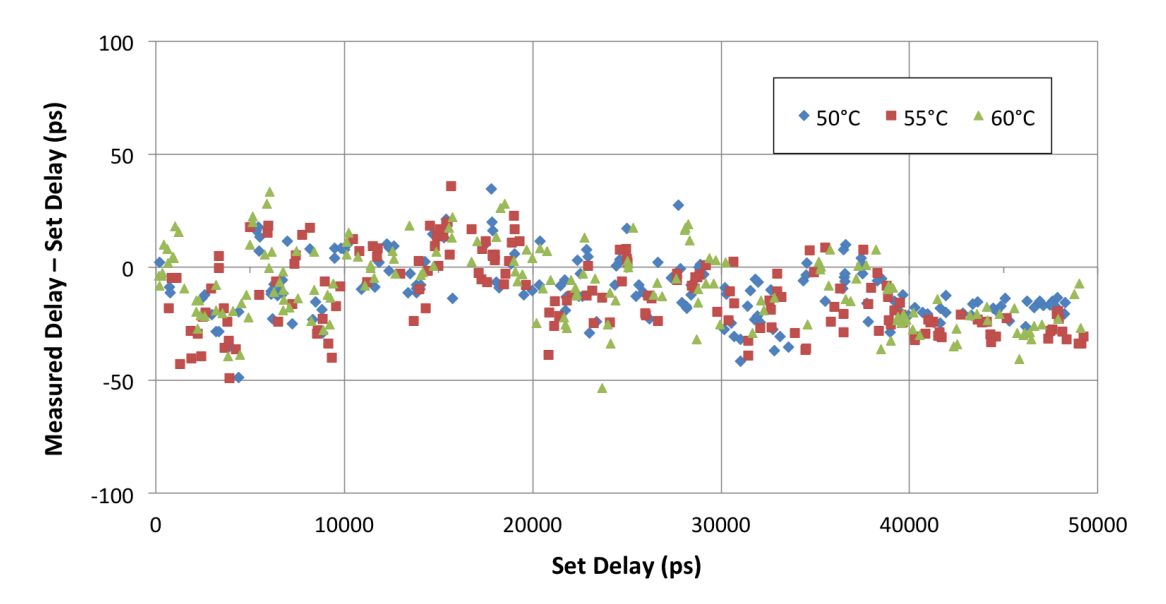

<span id="page-11-0"></span>*Figure 8. Typical Picosecond Delayer integral non linearity error (INL) as a function of the set delay after calibration at different temperatures.*

## *\$PSD-065-A-MOD Picosecond Delayer's mechanical dimensions*

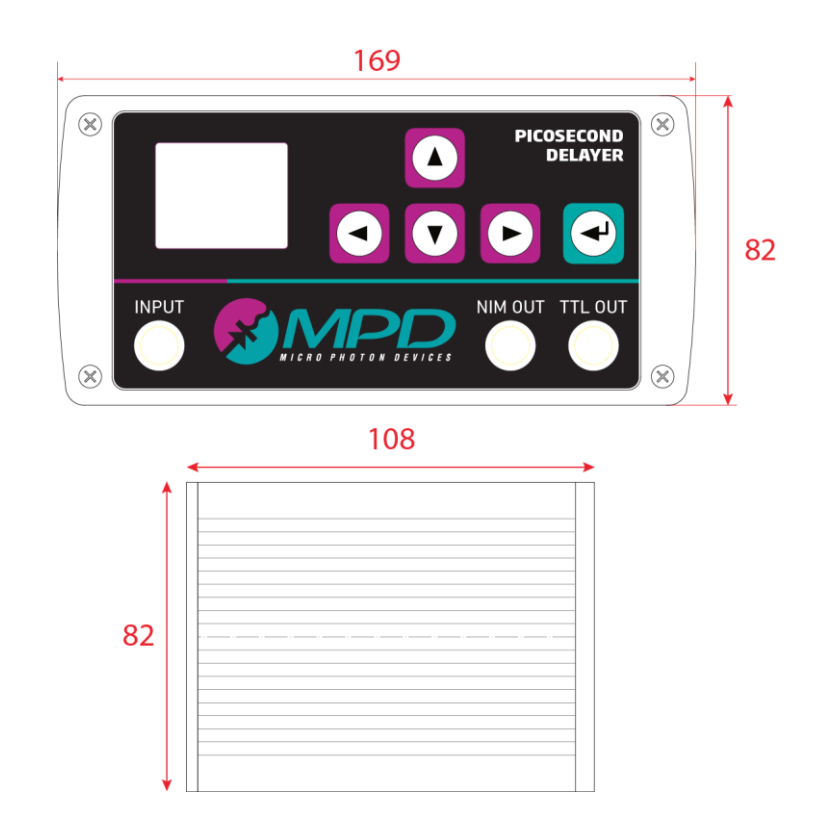

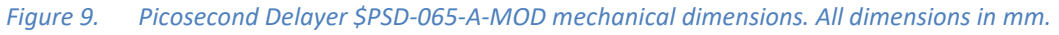

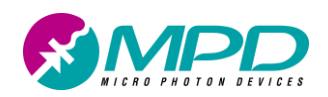

# <span id="page-12-0"></span>**Picosecond Delayer Local interface**

The Picosecond Delayer \$PSD-065-A-MOD can be controlled using a membrane keyboard present on the front panel and TFT display. The TFT display is used to show the actual delayer configuration or all the menu used to modify an control it.

## *Keyboard*

The membrane keyboard has four directional keys that are used to navigate through picosecond delayer's pages and menus and one enter button for selecting and confirming the changes[. Table 2](#page-12-1) illustrates in detail the functions of the directional and the enter keys.

<span id="page-12-1"></span>*Table 2. Directional keys explained.*

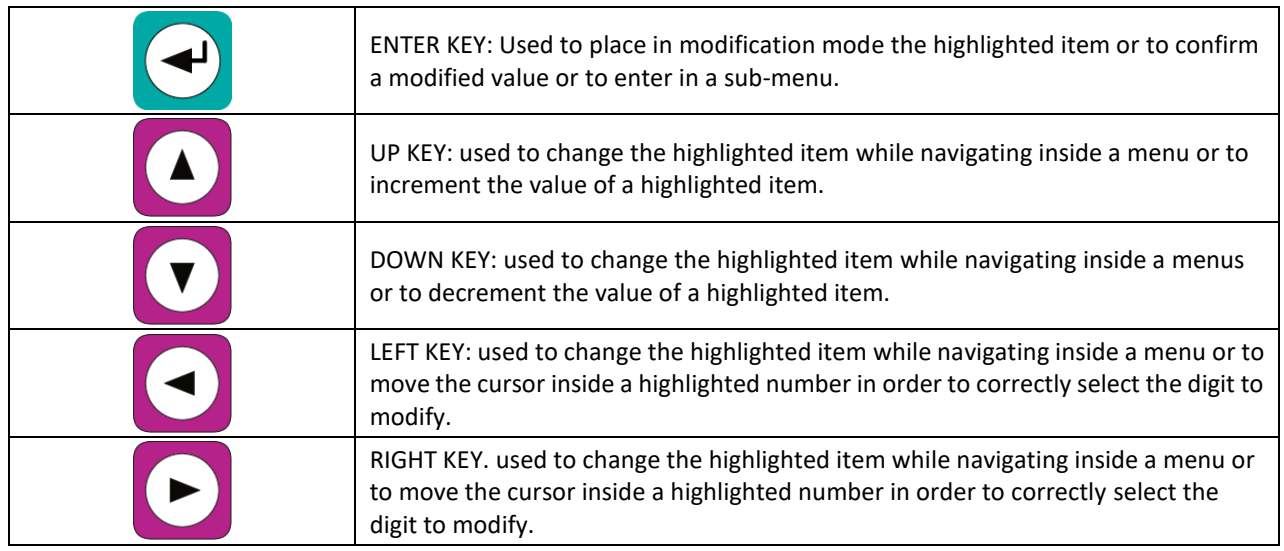

## *Main Screen*

The main screen (see [Figure 10\)](#page-12-2) illustrates possible input and output configurations and a shortcut to the settings menu. For understanding in detail each of the main menu's components, please refer to [Table 3.](#page-13-0)

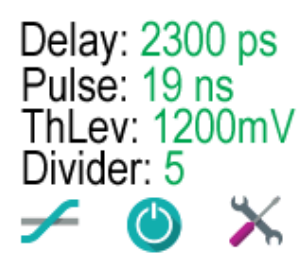

<span id="page-12-2"></span>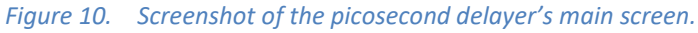

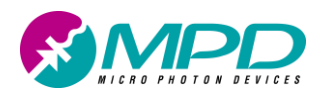

### <span id="page-13-0"></span>*Table 3. Main (Delayer parameters) screen explained.*

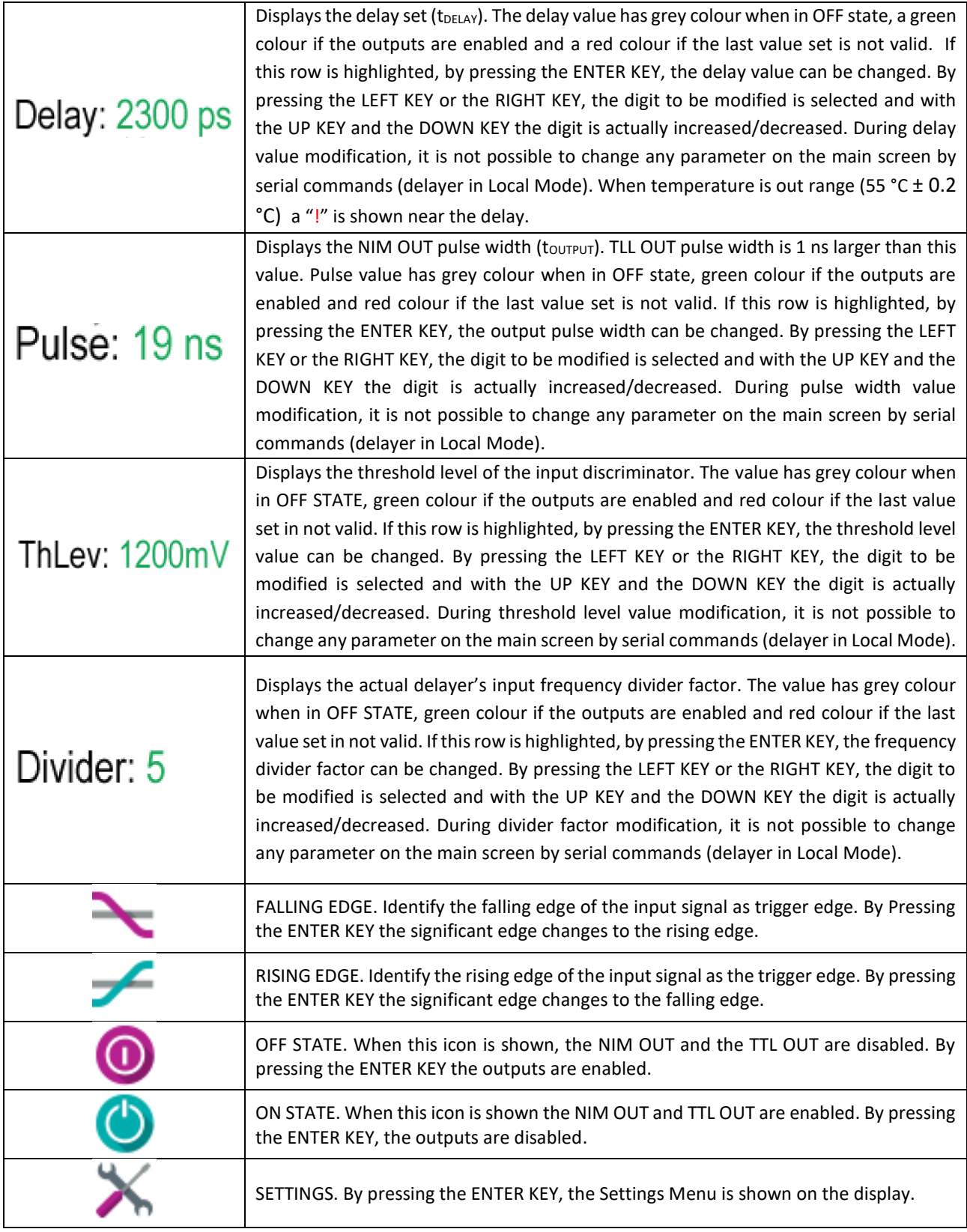

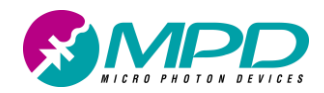

## *Settings Menu*

The settings menu (illustrated in [Figure 11\)](#page-14-0) shows the shortcuts to the following menus: load settings, save settings, brightness and product information. In order to understand in detail each of the settings menu's components, please refer to [Table 4.](#page-14-1)

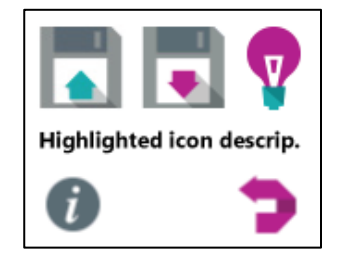

<span id="page-14-0"></span>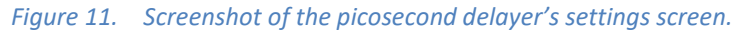

#### <span id="page-14-1"></span>*Table 4. Settings screen explained.*

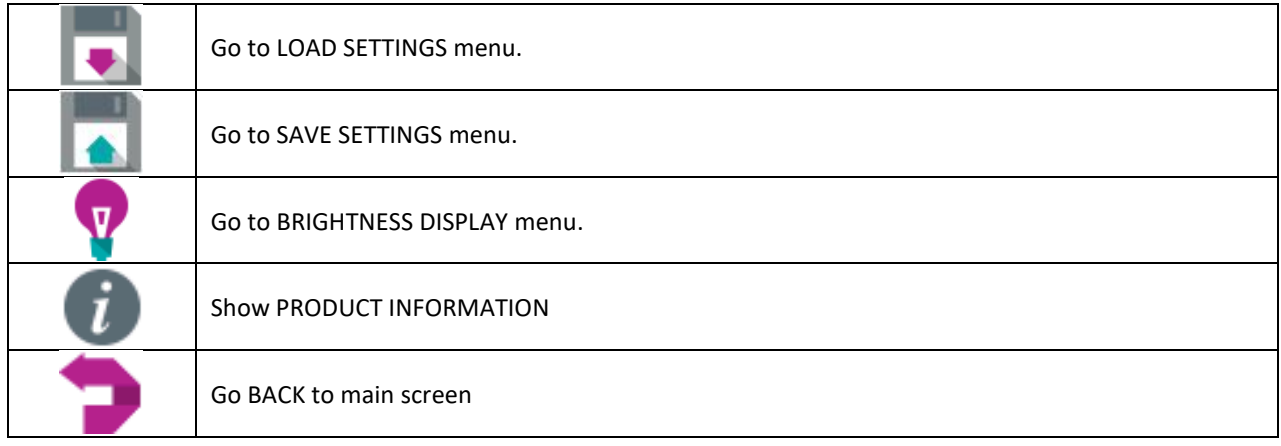

## *Load Settings Menu*

Load Settings Menu (illustrated in [Figure 12\)](#page-14-2) shows the saved configurations. Saved configurations can be loaded, set as default or removed. Default configuration is loaded at module power on. To understand the details of each of this menu's components, please refer t[o Table 5.](#page-15-0)

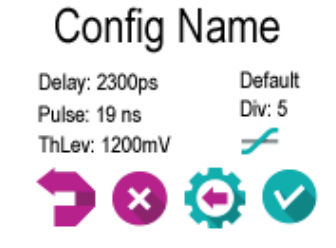

<span id="page-14-2"></span>*Figure 12. Screenshot of the picosecond delayer's Load Settings Menu.*

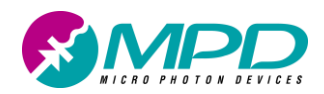

#### <span id="page-15-0"></span>*Table 5. Load Settings Menu explained.*

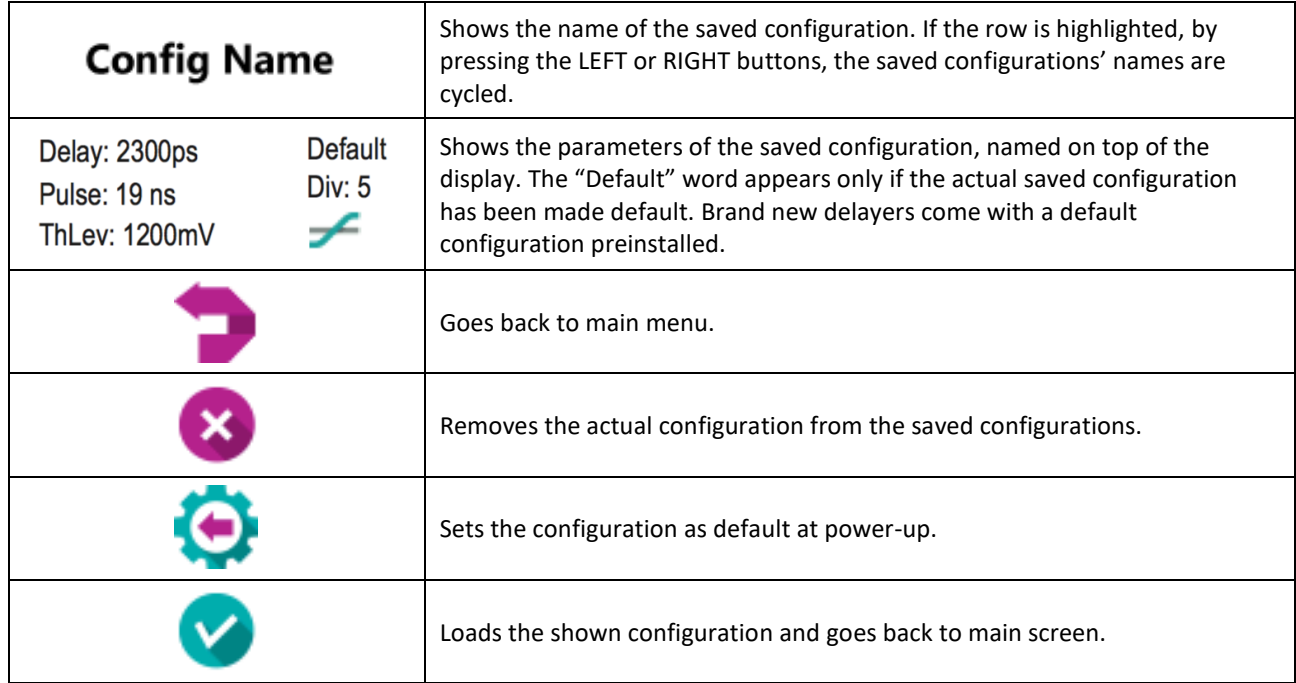

## *Save Settings Menu*

The Save Settings Menu (illustrated in [Figure 13\)](#page-15-1) stores in the module the actual configuration parameters (Delay, Pulse, Threshold Level, Divider and edge) and assigns a name to it. Please note that the output status is not saved and must controlled by the user through the delayer's main screen, the EOx serial command (see the "serial commands" paragraph) or the "toggle output status" button of the software interface. When the delayer is powered on, and the default configuration is loaded, the outputs are always disabled. It is possible to save a maximum of 10 configurations. These are not editable but can be deleted or made "default". Finally, a "*PC saved*" configuration is always present, it cannot be deleted and it is used to save the default one when using the PC software or the "SS" (Save Status) serial command. In order to understand in detail each one of this menu's components, please refer t[o Table 6.](#page-16-0)

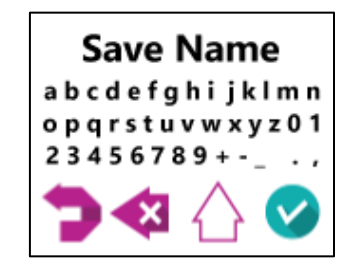

<span id="page-15-1"></span>*Figure 13. Screenshot of the picosecond delayer's Save Settings Menu.*

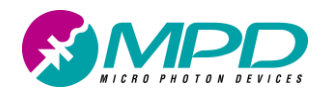

#### <span id="page-16-0"></span>*Table 6. Save Settings Menu explained.*

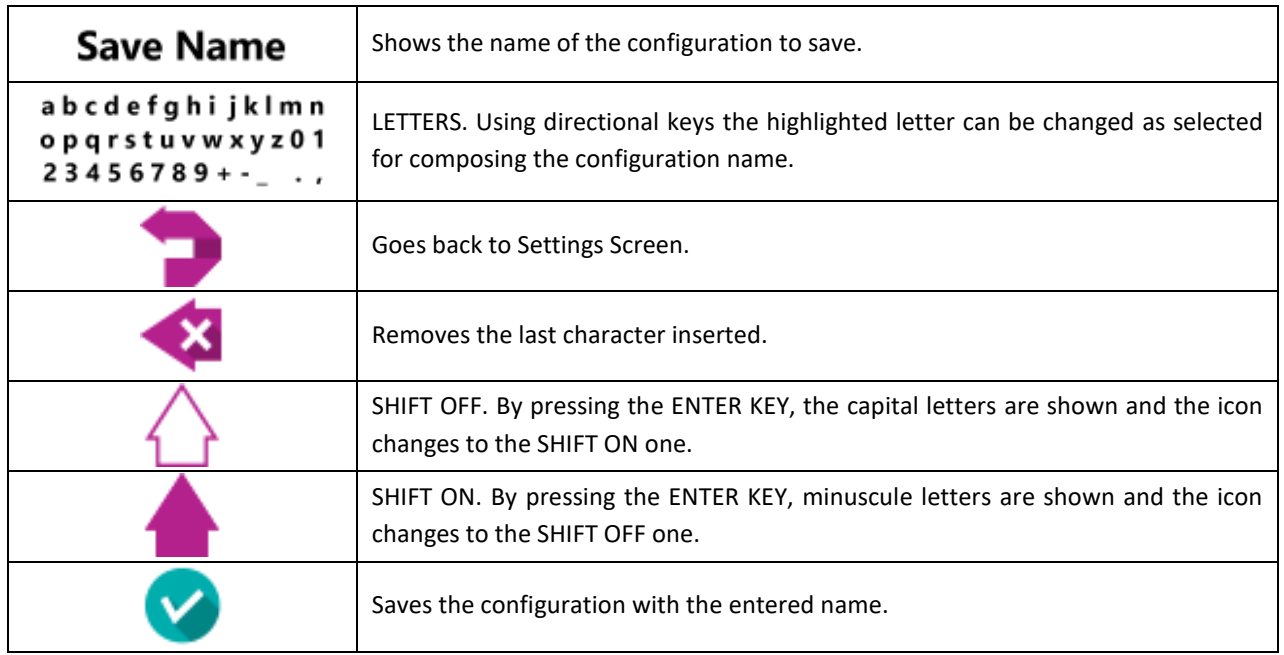

## *Brightness Menu*

The Brightness Menu (illustrated i[n Figure 14\)](#page-16-1) is used to modify the display brightness. In order to understand in detail each one of this menu's components, please refer to [Table 7.](#page-16-2)

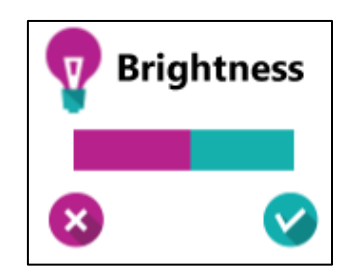

<span id="page-16-1"></span>*Figure 14. Screenshot of the picosecond delayer's Brightness Menu.*

#### <span id="page-16-2"></span>*Table 7. Brightness Menu explained.*

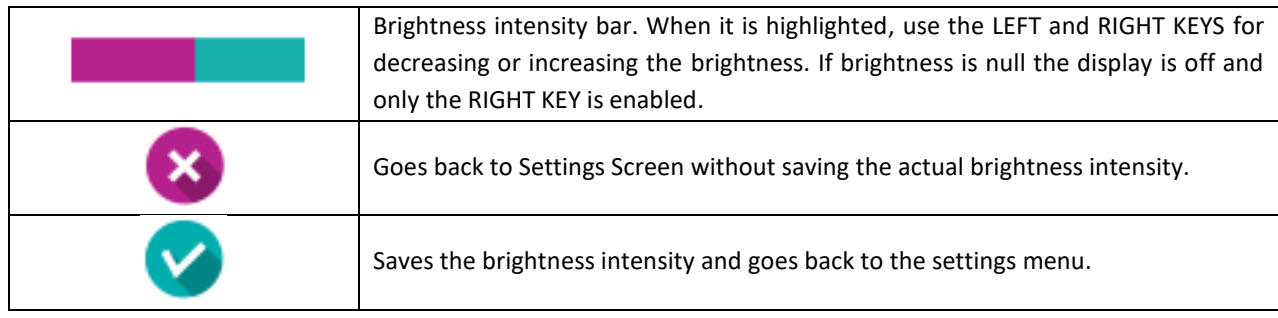

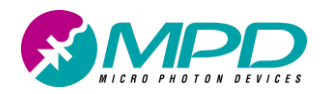

# **Picosecond Delayer Software interface (Windows only)**

The Picosecond Delayer is provided with a basic acquisition and control software, which is running on Microsoft Windows operating systems.

## *Installation*

Complete the following steps in order to install the controlling software for Windows®:

- Log in as system administrator or as a user with administration privileges.
- Disable any automatic virus detection programs before you install. Some virus detection programs could interfere with installation.
- Insert the USB key and copy the zip file that contains the installer in a temporary location (for example your Desktop)
- Unzip the file and double click on the file named setup.exe located inside the folder you just unzipped.
- Follow the instructions on the screen until the installer ends.
- Windows<sup>®</sup> will automatically recognize the device and install the correct drivers. If a "found new hardware" window appears, select the option to automatically download recommended drivers from internet. For this reason, the computer on which the drivers will be installed, MUST BE CONNECTED to the internet. The drivers will create a virtual serial COM associated with the Picosecond Delayer.
- Once completed, you can start the controlling software from Windows *Start Menu*  $\rightarrow$  *Programs*  $\rightarrow$ *MPD* → Picosecond Delayer.
- Remove the temporary install folder.

## *Software Interface*

The software interface allows the control of the delayer settings with a simple and user friendly window, which is shown in [Figure 15](#page-18-0) and in [Figure 16.](#page-18-1) The window shows always the current status of the delayer. In order to understand in detail the interface, please refer to [Table 8.](#page-19-0)

In order to change the delay, the threshold level, the output pulse duration or the input frequency divider, the desired value(s) can be inserted in the correct input box(es) and, after pressing the enter key, the delayer is immediately updated. In order to modify the input signal valid edge, the "CHANGE EDGE" button has to be pressed. The "TOGGLE OUTPUT STATUS" enables or disable the output generation. A green LED marks the enabled output. The "SAVE STAUS" button saves the entire delayer configuration: this is the delayer configuration that will be loaded when the delayer will be switched on again after having being switched off.

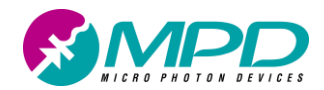

In order to save different configurations on a PC and recalling them afterwards, a drop-down menu is provided (see [Figure 16](#page-18-1) on the left). The provided help menu [\(Figure 16](#page-18-1) on the right) is also very useful because it allows to open the instrument user manual and the possibility to check updates for the user manual and the software to the latest version through the internet. The '*COM Port'* dropdown-list box allows the user to select the correct serial COM for communicating with the delayer. A correct COM is mandatory for the communication with the delayer. A frame surrounds the dropdown-list box: its actual colour shows the serial link status. A red colour indicates a broken link, a green colour (as shown in [Figure 15\)](#page-18-0) indicates an established link.

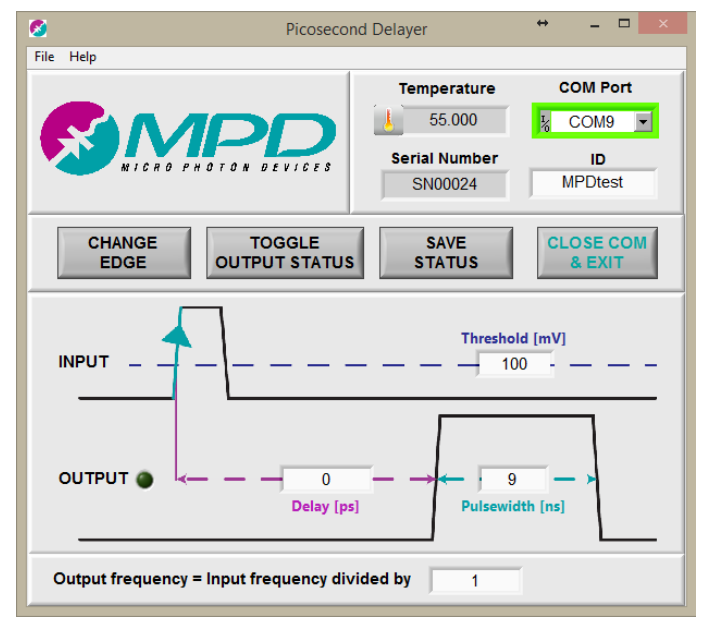

<span id="page-18-0"></span>*Figure 15. Screenshot of the graphic user interface.*

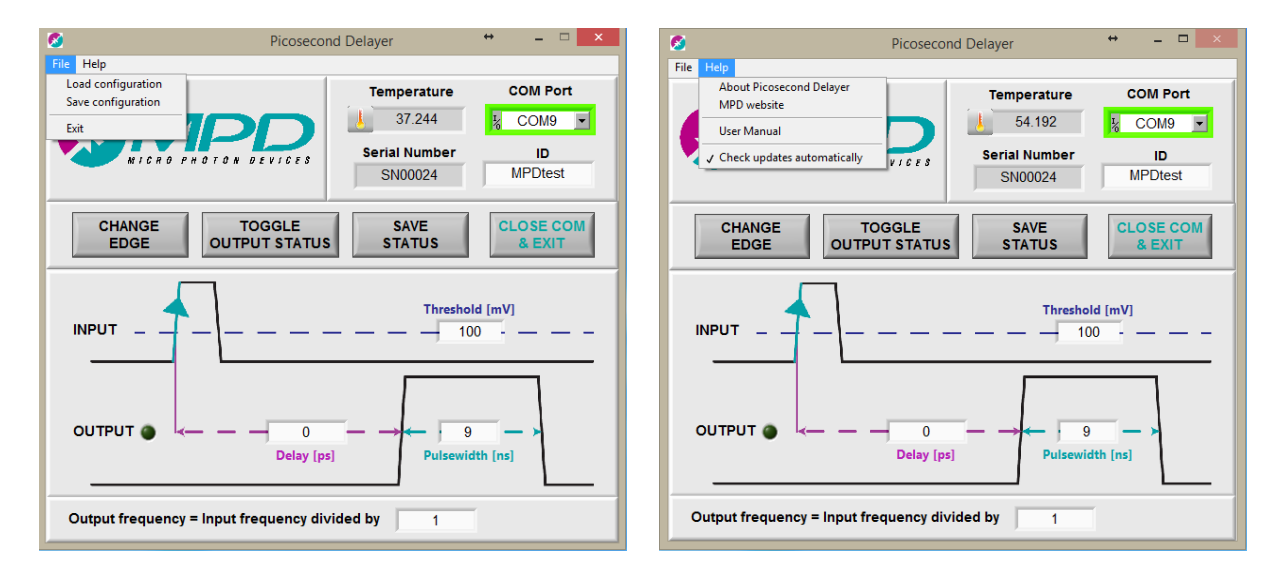

<span id="page-18-1"></span>*Figure 16. Screenshot of the graphic user interface (menus).*

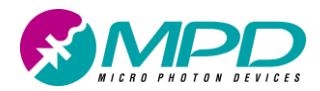

The "CLOSE COM & EXIT", as well as the "exit" item in the File menu and the usual "x" button at the top right corner, closes the serial link and terminates the program.

### <span id="page-19-0"></span>*Table 8. Software interface explained.*

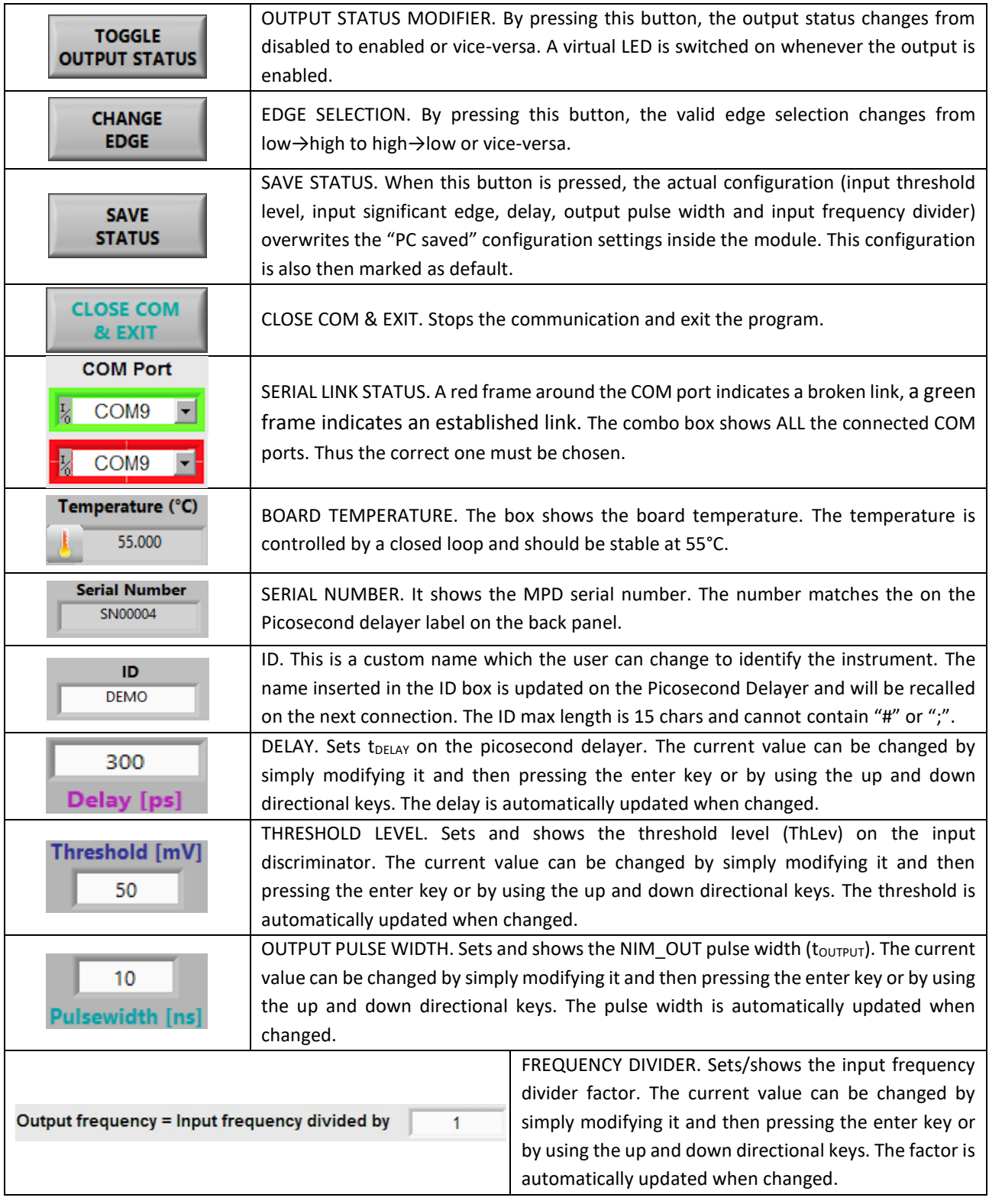

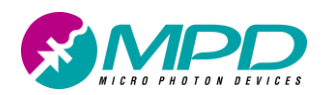

# <span id="page-20-0"></span>**Picosecond Delayer Serial Commands**

Picosecond Delayer (PSD) also accepts remote commands through a Serial "Virtual COM". Commands are simply ASCII strings sent over the virtual COM by any program communicating with a RS-232. The delayer will process every transmitted command string only after having received the string terminator '#'. The PSD will also respond to every sent command with a string containing either the answer to a request or the actual applied new setting. When in Echo Mode (EM), the delayer will also reply back the string received with the serial interface. Echo Mode is enabled by default at power up and should never be turned off, when using the PC software, since it might interfere with its communication with the delayer. When in Local Mode (LM), the PSD will not accept any command setting the delay, the pulse width, the threshold, the divider, the valid edge or the output status. See the *Main Screen* paragraph for details. [Table 9](#page-21-0) shows the serial port configuration parameters.

Command strings are composed by the actual command followed by a hash (#):

### *command# (# is the string terminator)*

For understanding in detail all the possible commands, please refer to [Table 10.](#page-21-1) It is worth noting also that in all the commands described i[n Table 10,](#page-21-1) the number of characters reserved for the parameters is not fixed. That's why there is an ASCII character (string terminator) that ends every command sent. For example, in case of setting a delay of 12ns the command string is *SD12000#*, but if only 1ns has to be set, then the command is *SD1000#*. Also all the strings sent from the PSD are always terminated with the '#'. Thus, following our example above, in case of sending SD1000#, the answer from the delayer would be 1000# with the EM disabled and SD1000#1000# with EM enabled; the 'echo' is always transmitted as first.

It is also possible to send more commands at the same time to the delayer: in these case the commands are simply "daisy-chained" one after the other separated by a ';'. Do not use any space to separate them. The termination hash is used only once at the end of the string with all the commands as shown here:

## *command0;command1;…;commandx# (; is the string divider) (# is the string terminator)*

The answers from the PSD will never be daisy chained, even in case the commands were, but the answer's sequence will respect the transmitted sequence. Thus in case of sending SD100;SE1# the answer from the PSD would be 100#1# with the EM disabled and SD100;SE1#100#1# with the echo mode enabled (Echoes are also processed only after the receiving of the string terminator '#').

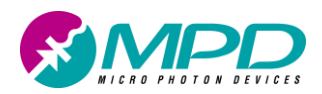

### *Picosecond Delayer*

### <span id="page-21-0"></span>*Table 9. Serial Port configuration parameters.*

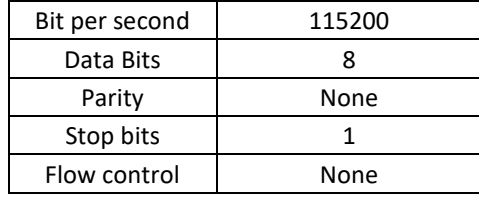

#### <span id="page-21-1"></span>*Table 10. Picosecond Delayer Serial Commands.*

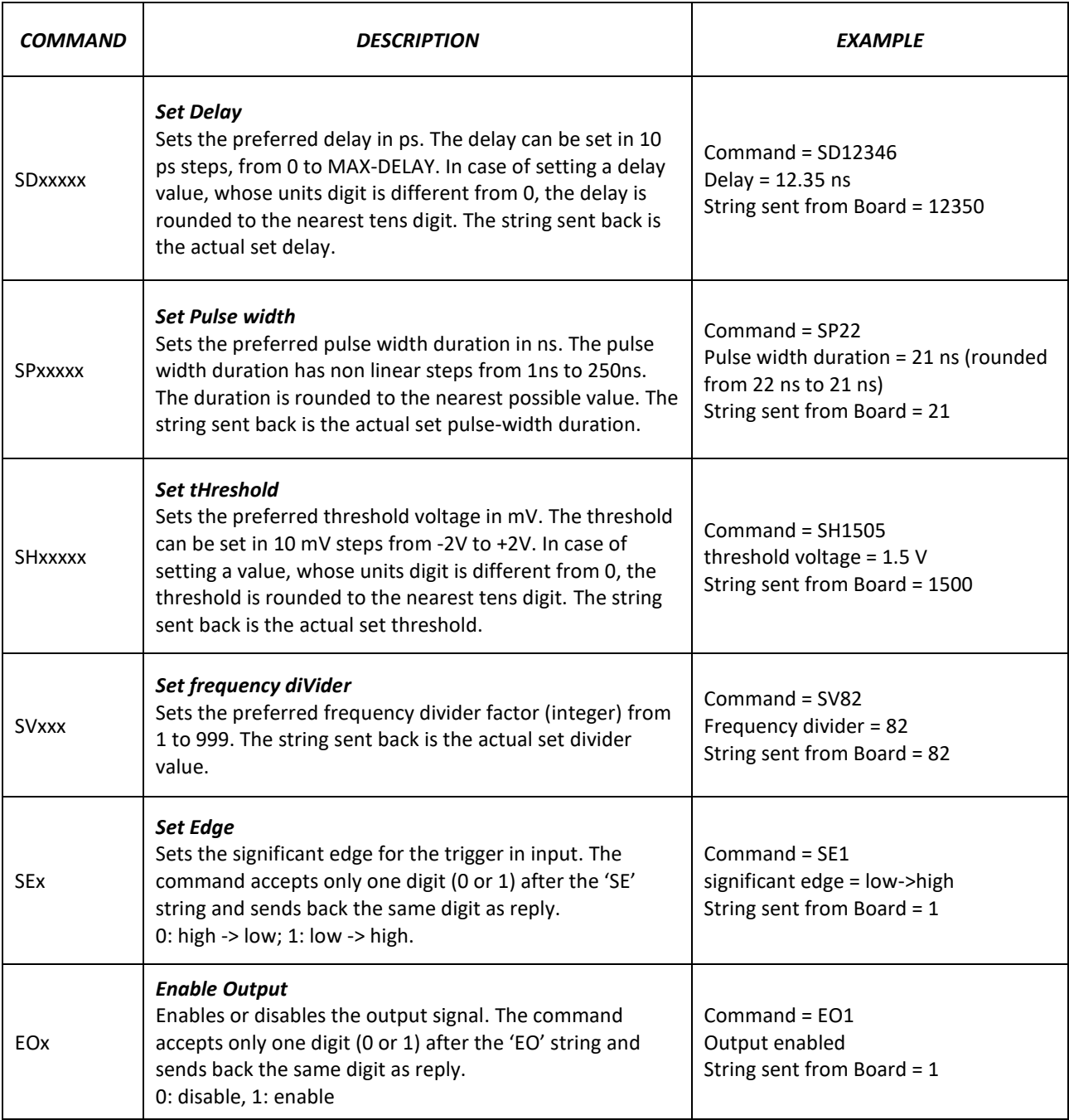

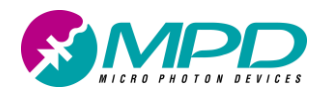

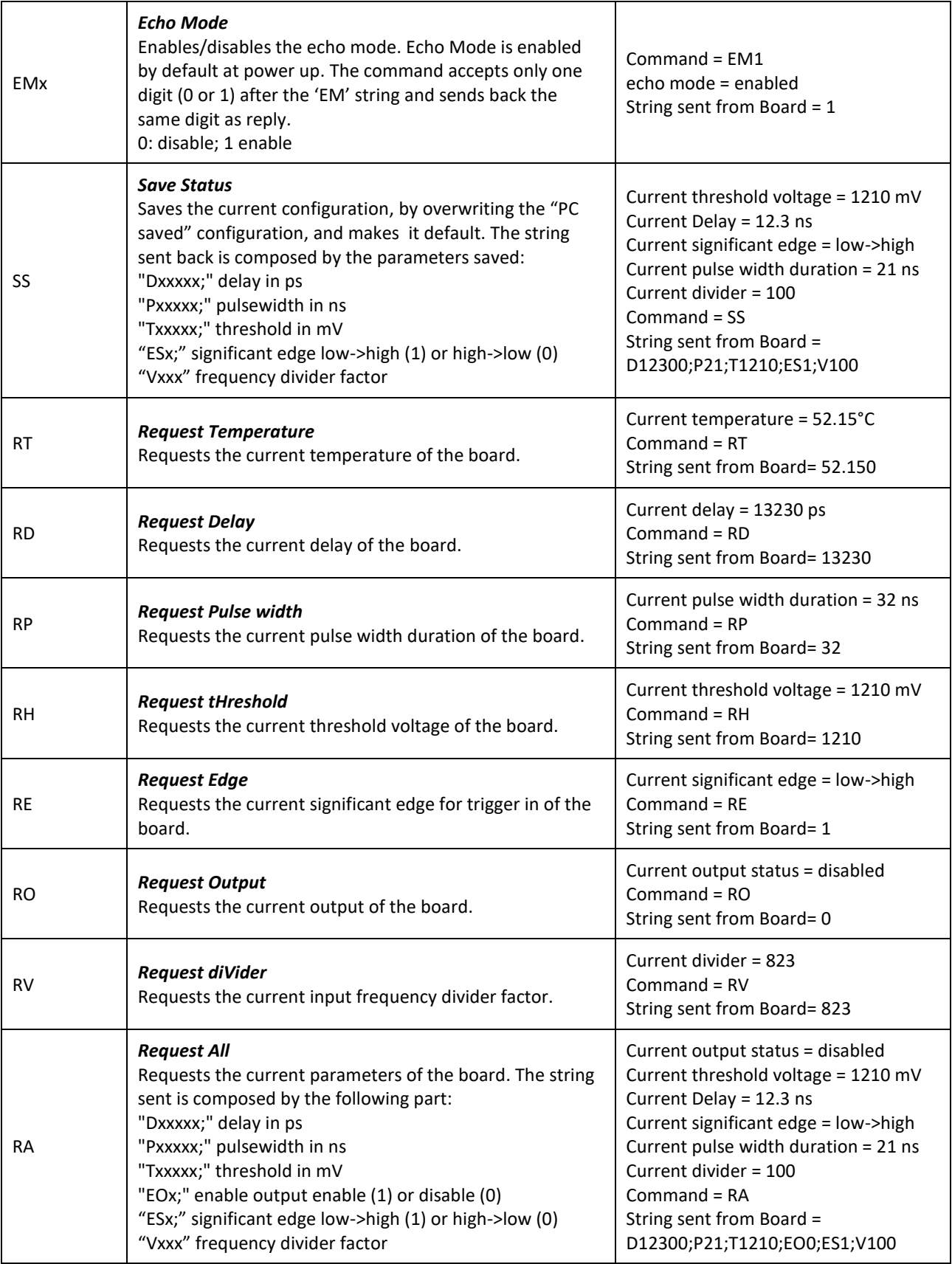

 $\top$ 

 $\mathsf{r}$ 

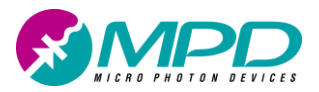

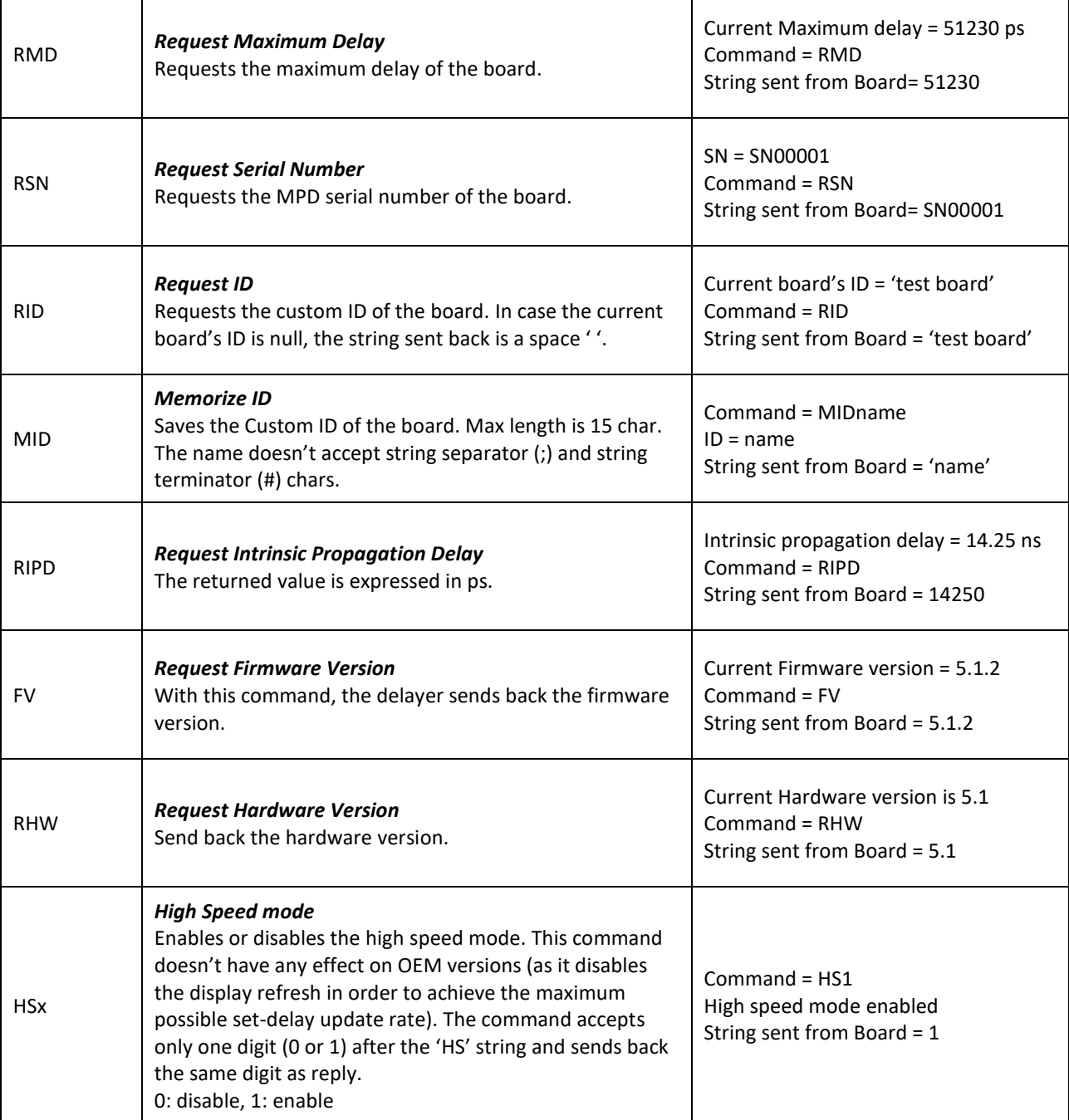

## *Picosecond Delayer Serial Commands Error*

In case of an unrecognized command, a request for a setting outside the PSD's limits or the impossibility to set a value, the command is not executed and an error is sent back instead of the expected reply. The number of characters reserved for the error string is fixed and equal to 5 chars: 'ERRxx' plus the string terminator '#'.

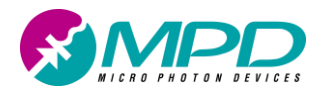

The 'xx' value identifies the error type as described i[n Table 11.](#page-24-0) Of course, in case of command daisy chaining, each transmitted 'ERRxx' string will positioned, inside the PSD's replay sequence, as the command that generated it: thus, following our previous example with the EM enabled, in case of sending SD100;SE2;SH3500#, the PSD reply would be SD100;SE2;SH3500#100#ERR01#ERR05#.

<span id="page-24-0"></span>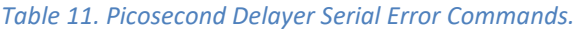

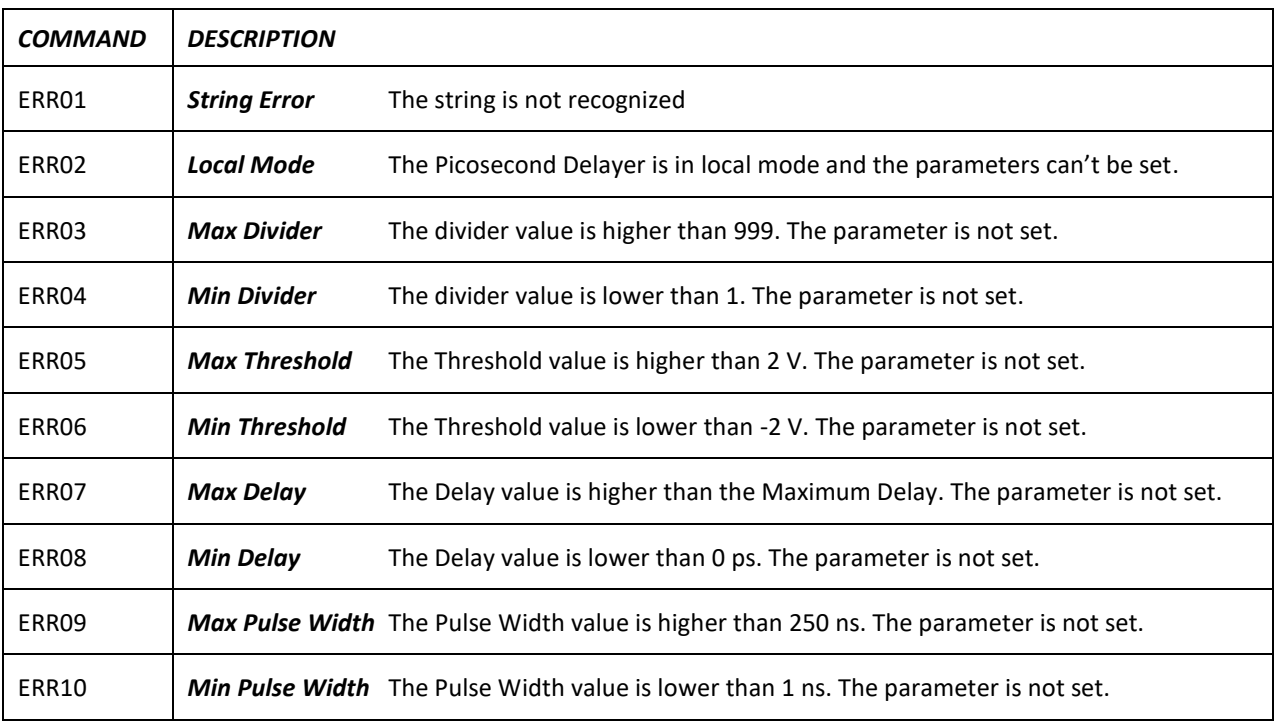

# **Picosecond Delayer (Linux and Mac Os X)**

The Picosecond Delayer can be effectively and successfully controlled even by computers operated by Linux or Mac Os X operating systems. This is possible because the MPD delayer modules employ internally an FTDI integrated circuits (IC) [\(www.ftdi.com\)](http://www.ftdi.com/). This IC allows an easy implementation of the bridging between the USB port to an UART interface. As a consequence, the only thing, needed for communicating with the MPD instrument, is creating on the host computer a Virtual Serial COM. For this purpose, then, the user is required only to correctly download, install and configure the FTDI appropriate drivers, by visiting the following web pages:

[http://www.ftdichip.com/Support/Documents/InstallGuides.htm.](http://www.ftdichip.com/Support/Documents/InstallGuides.htm)

<http://www.ftdichip.com/Drivers/VCP.htm>

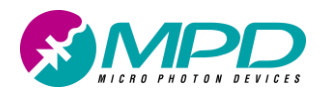

Please note also that in case of Linux, starting from Ubuntu 11.10, kernel 3.0.0-19, all FTDI devices are directly supported. Once the Virtual serial COM has been created, the Picosecond Delayer is controlled through the provided ASCII commands listed and explained in the previous paragraph. Expert users can also build their own visual interface using Xcode®, in case of Mac Os X, or their preferred tools normally employed in case of Linux.

# **Differences between HW v5 (or higher) and HW v4**

With Picosecond delayer HW v5 and higher we added the possibility to divide the input frequency by a positive integer, all the other characteristics remain unchanged. PC software version 6.x.x works seamlessly with hardware v4 and above. In case your delayer is HW version 4 the following differences, compared to what is described in this manual, will apply:

- The input frequency divider control box will be disabled (greyed out) and set to 1
- All the serial commands related to the divider will not be recognised; RA command will send back 1 fewer parameter (the divider)

# **System requirements**

- USB 2.0 interface
- Host computer (minimum requirements)
	- o 300 MHz processor and 256 MB of RAM
- Supported operating systems
	- o Picosecond Delayer software
		- Microsoft Windows XP, Vista, 7, 8, 32 or 64 bit versions
	- o Virtual COM
		- Microsoft Windows XP, Vista, 7, 8, 32 or 64 bit versions
		- Linux Ubuntu 12.04 LTS, Fedora Core 15 or compatible distributions, 32 or 64 bit versions. Different distributions should work, but were not tested.
		- Mac OS X 10.7.5 and above

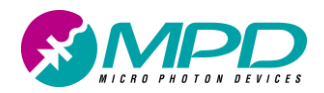

# **Copyright and disclaimer**

No part of this manual, including the products and software described in it, may be reproduced, transmitted, transcribed, stored in a retrieval system, or translated into any language in any form or by any means, except for the documentation kept by the purchaser for backup purposes, without the express written permission of Micro Photon Devices S.r.l. . All trademarks mentioned herein are property of their respective companies. Micro Photon Devices S.r.l. reserves the right to modify or change the design and the specifications the products described in this document without notice.